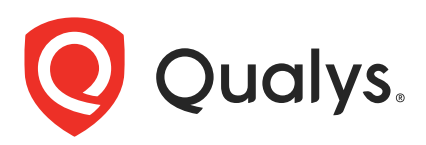

# Qualys Container Security

API Release Notes

Version 1.22 February 20, 2023

Qualys Cloud Suite API gives you many ways to integrate your programs and API calls with Qualys capabilities. You'll find all the details in our user guides, available at the time of release. Just log in to your Qualys account and go to Help > Resources.

#### What's New

[APIs for Deleting AWS ECR and](#page-1-0) ACR Registry Connectors

Automatic Registry [Scan Schedules: New Option to Specify Week Day](#page-4-0)

Role-based [Access to Sensor Profiles](#page-9-0)

#### Qualys API URL

The Qualys API URL you should use for API requests depends on the Qualys platform where your account is located.

Click here to identify your Qualys [platform and](https://www.qualys.com/platform-identification/) get the API URL

Copyright 2022 by Qualys, Inc. All Rights Reserved.

# <span id="page-1-0"></span>APIs for Deleting AWS ECR and ACR Registry Connectors

We have now introduced new APIs to delete the connectors for Azure Container Registry (ACR) and Amazon Elastic Container Registry (ECR).

- [Delete ACR Connector](#page-2-0)
- [Delete AWS ECR Connector](#page-3-0)

# <span id="page-2-0"></span>Delete ACR Connector

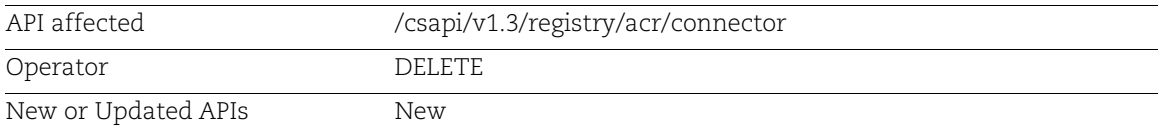

We have introduced a new API to delete an ACR connector if it is not associated with any registry.

If the connector is associated with a registry, the connector is not deleted and the API returns the following response code: 412 PRECONDITION FAILED.

### Input Parameters

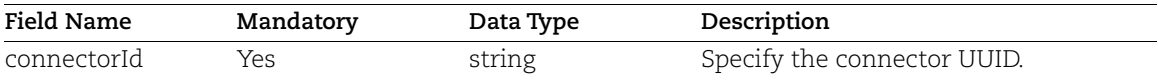

### Sample

Delete an ACR connector:

API Request:

```
curl -X 'DELETE' 
'<qualys_base_url>/csapi/v1.3/registry/acr/connector'
-H 'accept: application/json'
-H 'Authorization: Bearer <token>
-H 'Content-Type: application/json'
```
Request Body

```
 "connectorId": "f3c6d648-81d8-11ed-a1eb-0242ac120003"
```
#### Response:

200

{

}

# <span id="page-3-0"></span>Delete AWS ECR Connector

Deletes an AWS ECR connector if it not associated with any registry.

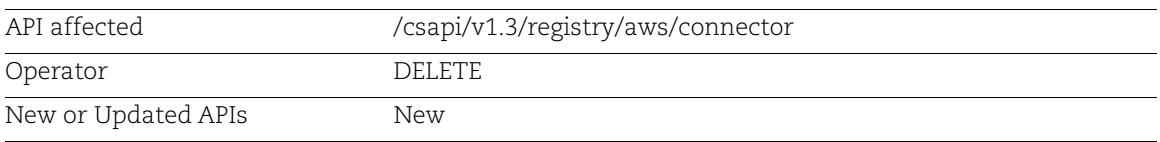

We have introduced a new API to delete an AWS ECR connector if it is not associated with any registry.

If the connector is associated with a registry, the connector is not deleted and the API returns the following response code: 412 PRECONDITION FAILED.

### Input Parameters

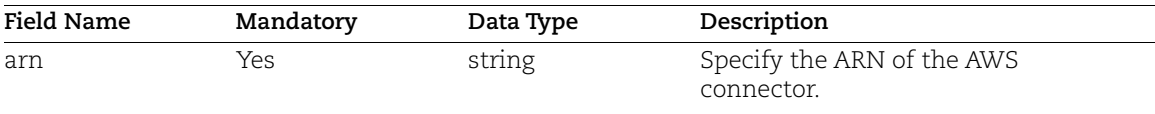

### Sample

Delete an AWS ECR connector:

API Request:

```
curl -X 'DELETE'
'<qualys_base_url>/csapi/v1.3/registry/aws/connector'
-H 'accept: application/json'
-H 'Authorization: Bearer <token>
-H 'Content-Type: application/json'
```
Request Body

{

}

```
 "arn":"arn:aws:iam::362990800442:role/test_UID1",
```
### Response:

Response code 200

### <span id="page-4-0"></span>Automatic Registry Scan Schedules: New Option to Specify Week Day

While creating an automatic registry scan schedule, you can now specify a day on which the scan is triggered every week.

We have updated the following APIs:

- [Fetch a List of Schedules Created for a Registry](#page-5-0)
- [Create a Registry Schedule](#page-7-0)
- [Update a Registry Schedule](#page-7-0)

# <span id="page-5-0"></span>Fetch a List of Schedules Created for a Registry

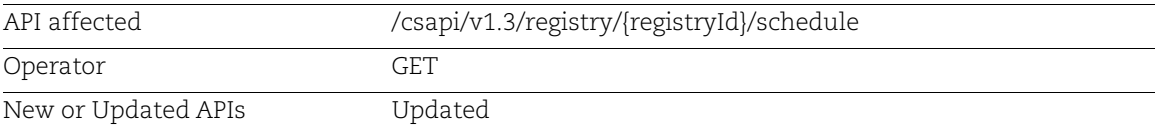

### New Field in the Response

For an automatic registry scan schedule, the following field is added to the response:

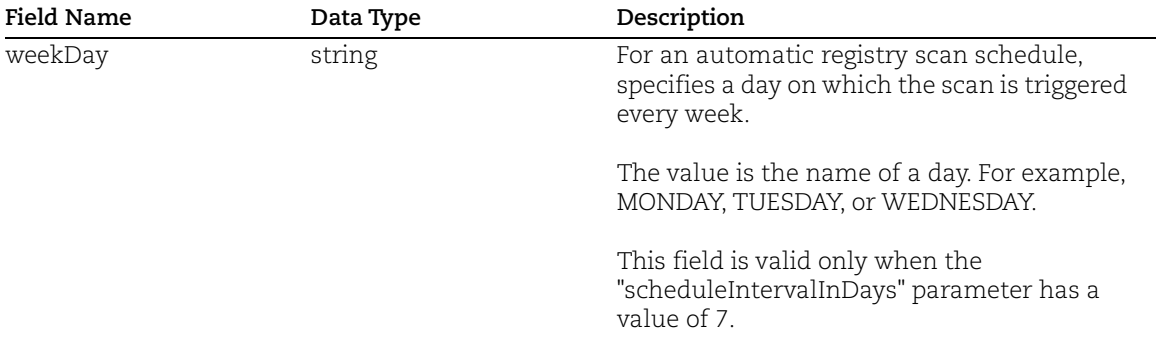

### Sample

List schedules created for a registry:

#### API Request:

```
curl -X "GET"
         "<qualys_base_url>/csapi/v1.3/registry/ef91aff4-5679-4c0d-9fc0-
         523ca7f218f4/schedule?pageNumber=1&pageSize=50"
         -H "accept: application/json"
         -H "Authorization: Bearer <token>
Response:
         {
            "data": [
              {
                "scheduleUuid": "633e7b79-c43d-4bb2-bd07-c8a06edc8a4c",
                "onDemand": false,
```

```
 "created": "1674040668619",
 "updated": "1674040958610",
```

```
 "jobStartDate": "1674040958610",
```

```
 "jobCompletionDate": "1674041047101",
       "name": null,
       "errors": null,
       "schedule": "11:19",
       "filters": [
         {
           "repoTags": [
\{ "repo": "qualysdockerhub/tamilnadu_shubham",
               "tag": null
 }
           ],
           "days": 0
         }
      \frac{1}{2},
       "additionalFilters": {
         "numberOfTags": 5,
         "sortCriteria": "createdDate"
       },
       "status": "Finished",
       "jobListingStartDate": "1674040958610",
       "jobListingCompletionDate": null,
       "jobScanningStartDate": "1674040965940",
       "jobScanningCompletionDate": "1674041047101",
       "forceScan": true,
       "scheduleIntervalInDays": 7,
       "weekDay": "WEDNESDAY"
     }
 \frac{1}{2} "count": 1
```
}

### <span id="page-7-0"></span>Create or Update a Registry Schedule

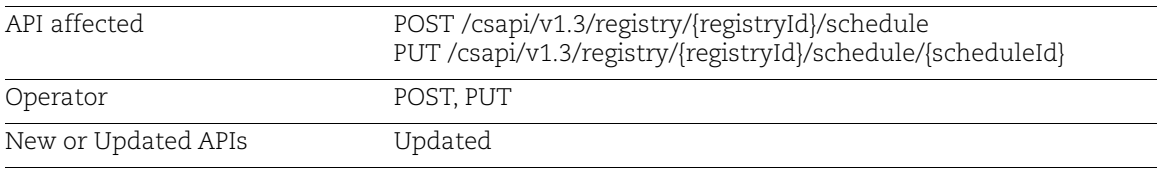

### New Input Parameter

For an automatic registry scan schedule, the following parameter is added to the request body:

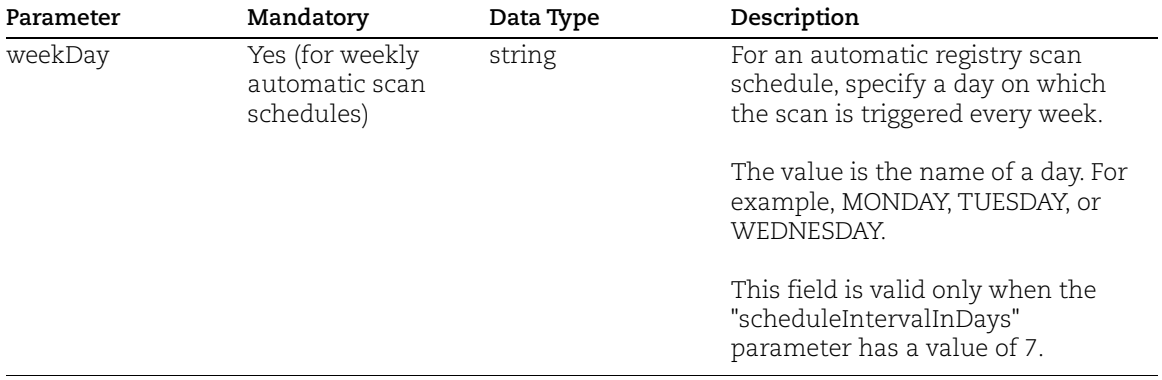

### Sample

Create an automatic registry scan schedule to perform scanning on every Thursday:

#### API Request:

```
curl -X POST
"<qualys_base_url>/csapi/v1.3/registry/fd05c5d5-7583-4e47-b538-
c8b414bd9c86/schedule"
-H "accept: application/json"
-H "Authorization: Bearer <token>"
-H "Content-Type: application/json"
```

```
Request Body:
```

```
{
     "filters": [
          {
               "days": null,
               "repoTags": [
```

```
 {
                    "repo": "azuretest",
                    "tag": null
 }
 ]
        }
    \frac{1}{\sqrt{2}} "name": "Automatic Scan Schedule",
     "onDemand": false,
     "schedule": "09:30",
     "forceScan": true,
     "registryType": "Azure",
     "scheduleIntervalInDays": 7,
     "additionalFilters": {
         "numberOfTags": 5,
         "sortCriteria": "createdDate"
     }
    "weekDay": "THURSDAY"
}
```
Response:

```
{
   "profileUuid": "6963d471-7598-4d4d-b95c-e540c75745b2"
}
```
# <span id="page-9-0"></span>Role-based Access to Sensor Profiles

With this release, Manager users can now control access to Container Security sensor profiles. The users working on sensor profiles should get the sensor profile permissions configured for their roles.

If your role does not have permissions to create, delete, update, or view sensor profiles, the corresponding APIs return the following response:

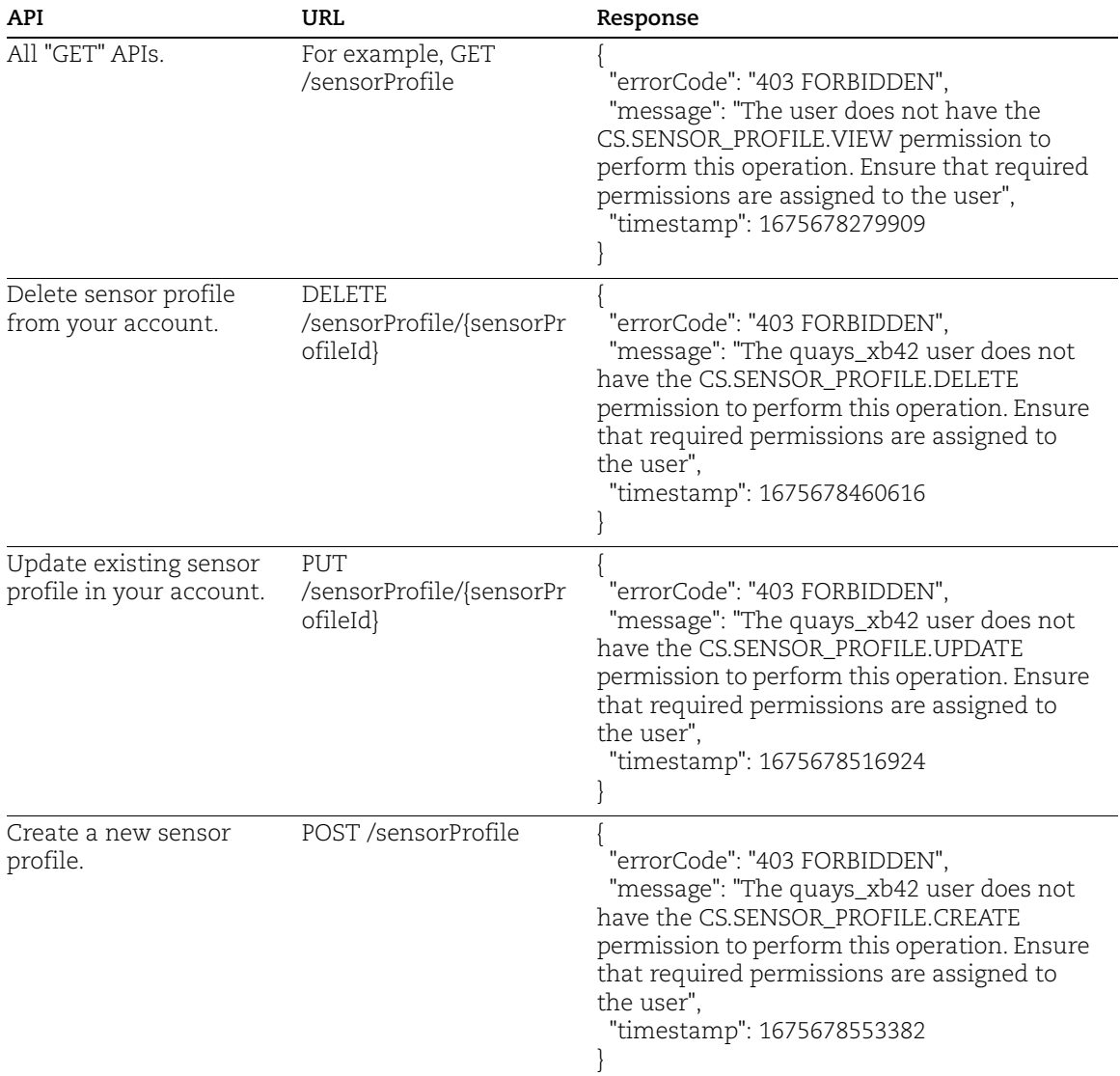